# OSSmosis 5 User Guide

# Call Center Announcements

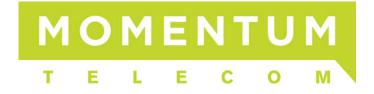

#### **Announcements**

- Entrance Message
- Music on Hold
- Comfort Message
- Estimated Wait Time
- Alternate Comfort Message
- Call Whisper Message
- How to Add a Custom Announcement

### **Entrance Message**

Callers hear the Entrance Message upon first entering the queue. The Entrance Message can be mandatory so that callers must hear the entire message prior to being delivered to an available agent or the message can be played only until the call is answered by an available agent.

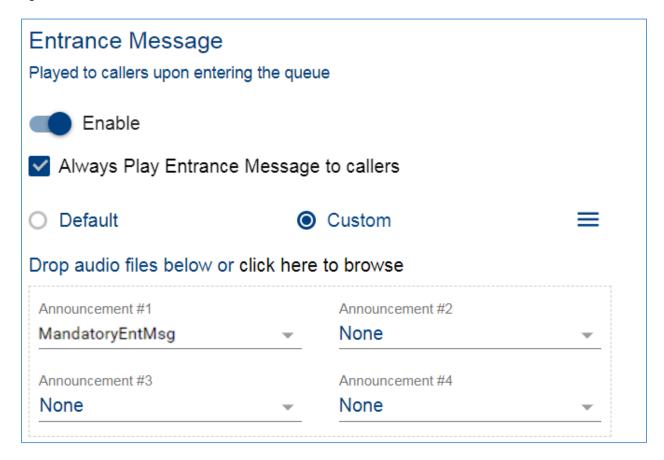

# Settings:

- 1. Enable/Disable: To activate this feature, select "Enable".
- 2. Always Play Entrance Message to callers: The caller will hear the entire entrance message before their call is sent to an available agent.
- 3. Announcements:
  - a. *Default*: "Your call is very important to us. Please wait for the next available agent."
  - b. *Custom*: Allows up to 4 announcements to be uploaded. Callers will hear the messages in sequential order.

#### **Music on Hold**

The Music on Hold announcement(s) serve as the primary content that callers will hear while waiting in queue for an available agent to answer their call.

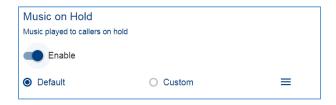

#### Settings:

- 1. Enable/Disable
- 2. Music/Announcements
  - a. Default: System generated default music.
  - b. *Custom*: Allows up to 4 announcement/music files to be uploaded. Callers receive the messages in sequential order.

#### **Comfort Message**

The Music on Hold will periodically be interrupted to play the caller a Comfort Message.

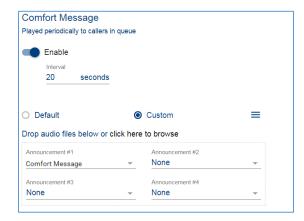

### Settings:

- 1. Enable/Disable
- 2. *Interval (x) seconds*: How frequently the comfort message will be played to the caller during Music on Hold.
- 3. Announcements:
  - a. *Default*: "Your call is very important to us. Please wait for the next available agent."
  - b. *Custom*: Allows up to 4 announcements to be uploaded. Callers receive the messages in sequential order.

#### **Estimated Wait Time**

The Estimated Wait Time message is played to callers based on their queue position or wait time, and is played once when the caller first enters the queue.

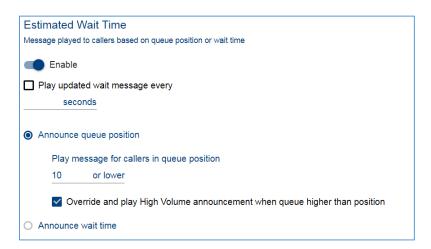

#### **Announce Queue Position Settings:**

- 1. Enable/Disable
- 2. Announce Queue Position
  - a. Play message for callers in queue position (x) or lower. This will let callers know their current position in queue (how many calls are ahead of them) until the maximum value entered. After the number of calls in queue exceeds the maximum value entered, callers will no longer hear this information.
    - i) Message: "You are caller number \_\_ in the queue. Please hold."
  - b. Override and play High Volume announcement when queue higher than position: This will play a system generated high volume message to a caller if the number of calls in queue exceeds the maximum value entered.
    - i) Message: "We are experiencing a high volume of calls. Please hold."

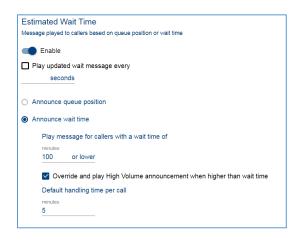

#### **Announce Wait Time Settings:**

- 1. Enable/Disable
- 2. Play message for callers with a wait time of (x) minutes or lower. This will let callers know their expected wait time (in minutes) until the maximum value is entered. After the expected wait time queue exceeds the maximum value entered, callers will no longer hear this information.
  - i) Message: "Your call should be answered in approximately \_\_ minutes. Please hold."
- 3. Override and play High Volume announcement when higher than wait time: This will play a system generated high volume message to a caller if their expected wait time exceeds the maximum value entered.
  - i) Message: "We are experiencing a high volume of calls. Please hold."
- 4. Default handling time per call: An average handling time for calls in this queue when the system doesn't have enough data to calculate this value.

#### **Alternate Comfort Message**

The Alternate Comfort Message will replace the regular comfort message if the estimated wait time is less than a specified number of seconds.

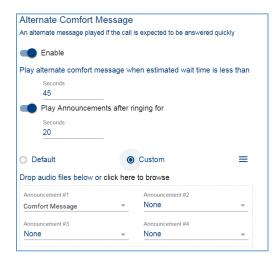

# Settings:

- 1. Enable/Disable
- 2. Play alternate comfort message when estimated wait time is less than (x) seconds.
- 3. Play announcements after ringing for (x) seconds.
  - a. Default: "Please hold while we transfer you to an agent."
  - b. *Custom*: Allows up to 4 announcements to be uploaded. Callers receive the messages in sequential order.

#### **Call Whisper Message**

A Whisper Message is a message played to the agent prior to being connected with the caller that provides information about the caller in their ear that the caller doesn't hear. This can be used to provide the agent with relevant information about the incoming call.

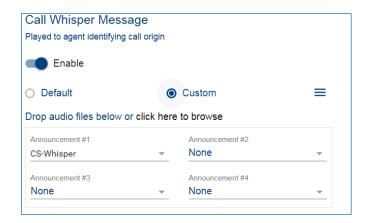

#### Settings:

- 1. Enable/Disable
- 2. Announcements
  - a. Default: "New call from queue."
  - b. Custom: Allows up to 4 announcements to be uploaded.

#### **How to Add a Custom Announcement**

 To add a Custom Announcement, first select the "Custom" radio button under any announcement option.

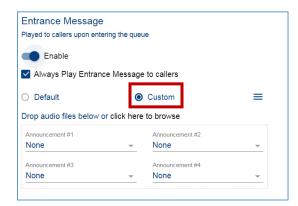

2. Drag a .WAV or .MP3 file into the announcement section where it indicates "Drop audio files below."

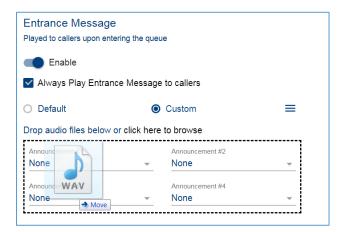

3. When the file has been added, a popup window will appear to provide a description and select whether to add the announcement to the User or Group Announcement Repository. If added to the User Repository, the audio file will only be available to the end user that added it to the repository. If added to the Group Repository, the audio file will be available for use to any end user within that group/location.

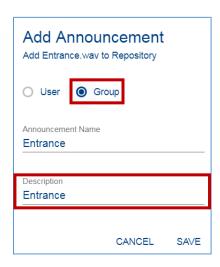

4. From the announcement drop down menu, select the announcement.

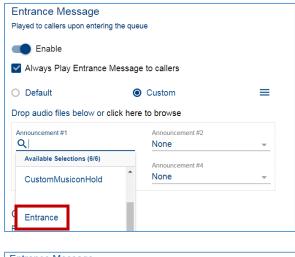

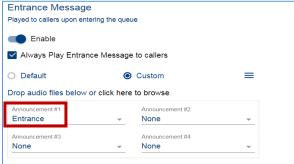

5. From the *Actions* icon , save the announcement.

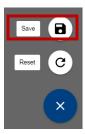

<u>Note</u>: The above announcement features are available in our Call Center Premium package. Some of these features may be disabled in OSSmosis if you have a Basic or Standard Call Center.